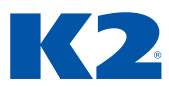

# **ZÁKLADNÍ KURZ IS K2**

K2 ori – Univerzální formuláře

# **OBSAH**

**1. ÚVOD**

# **2. SPUŠTĚNÍ IS K2**

- 2.1. PŘIHLÁŠENÍ DO IS K2, PŘIHLAŠOVACÍ ÚDAJE
- 2.2. ZMĚNA HESLA

## **3. ZÁKLADNÍ ORIENTACE V IS K2**

- 3.1. PRACOVNÍ PLOCHA PROGRAMU K2
- 3.1.1. PRACOVNÍ PLOCHA NAVIGAČNÍ PANEL
- 3.1.2. ZÁKLADNÍ ÚDAJE O VERZI, VZDÁLENÁ POMOC
- 3.1.3. HLAVNÍ MENU (STROMOVÉ MENU)
- 3.1.4. PRACOVNÍ PLOCHA NOTIFIKAČNÍ PANEL
- 3.2. FORMULÁŘE MODULŮ (KNIH)
- 3.2.1. RIBBON

## **4. TŘÍDĚNÍ, VYHLEDÁVÁNÍ A FILTROVÁNÍ ZÁZNAMŮ**

- 4.1. TŘÍDĚNÍ ZÁZNAMŮ
- 4.2. VYHLEDÁVÁNÍ ZÁZNAMŮ
- 4.3. FILTROVÁNÍ ZÁZNAMŮ
- 4.3.1. KONTEJNER
- 4.3.2. FILTR

## **5. ZÁKLADNÍ ČÍSELNÍKY**

- 5.1. ČÍSELNÍK DODAVATELÉ/ODBĚRATELÉ
- 5.1.1. ARES, ISDS
- 5.2. ČÍSELNÍK ZBOŽÍ
- 5.3. STAVY ZÁZNAMŮ
- 5.4. HROMADNÁ ZMĚNA ZÁZNAMŮ
- 5.5. ŘÁDKOVÁ EDITACE
- 5.6. MATEMATICKÉ FUNKCE
- 5.7. MANIPULACE S TABULKOU
- 5.7.1. SLOUPCE
- 5.7.2. ULOŽENÍ ŠABLONY

#### **6. DOKLADY**

- 6.1. ZÁLOŽKY (STRANY) DOKLADŮ
- 6.2. KNIHY DOKLADŮ
- 6.3. ČÍSLOVÁNÍ DOKLADŮ
- 6.4. VYTVÁŘENÍ DOKLADŮ
- 6.5. POLOŽKY DOKLADŮ
- 6.6. VKLÁDÁNÍ, EDITACE A VÝMAZ POLOŽEK DOKLADŮ
- 6.7. HROMADNÁ ZMĚNA POLOŽEK
- 6.8. VÝZNAM CEN NA POLOŽKÁCH
- 6.9. PROVÁZANOST DOKLADŮ
- 6.9.1. MODUL PRODEJ
- 6.9.2. MODUL NÁKUP
- 6.10. VYTVÁŘENÍ, RUŠENÍ A PŘEPÍNÁNÍ PODŘÍZENÝCH DOKLADŮ
- 6.11. PŘÍZNAKY DOKLADŮ
- 6.12. POTVRZENÍ A ODPOTVRZENÍ DOKLADŮ
- 6.13. STORNOVÁNÍ/ODSTORNOVÁNÍ DOKLADŮ
- 6.14. VYSTAVENÍ ZAKÁZKY A FAKTURACE ZBOŽÍ

## **7. TISKY A EXPORTY**

- 7.1. TISK POMOCÍ KLÁVESY F9
- 7.2. TISK Z RIBBONU

#### **8. DOPLŇKOVÉ INFORMACE NA DOKLADECH**

- 8.1. KOMENTÁŘE
- 8.2. TEXTY HLAVIČKY/PATIČKY/POLOŽKY

#### **9. PŘÍLOHY**

- 9.1. VYUŽITÍ ZÁKLADNÍCH KLÁVES PRO IS K2
- 9.2. ZÁKLADNÍ VYUŽITÍ FUNKČNÍCH KLÁVES
- 9.3. KLÍČOVÉ KLÁVESY NAD KNIHOU ZBOŽÍ
- 9.4. SEZNAM IKON
- 9.4.1. IKONY NA KNIHÁCH
- 9.4.2. IKONY PRO STAVY ZÁZNAMŮ A DOKLADŮ
- 9.4.3. IKONY NA FORMULÁŘÍCH